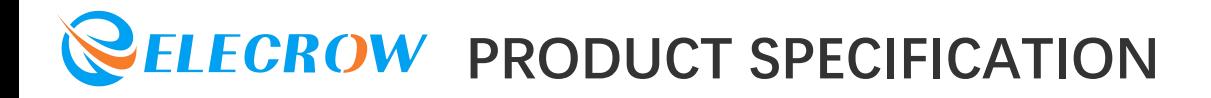

### **CONTENTS**

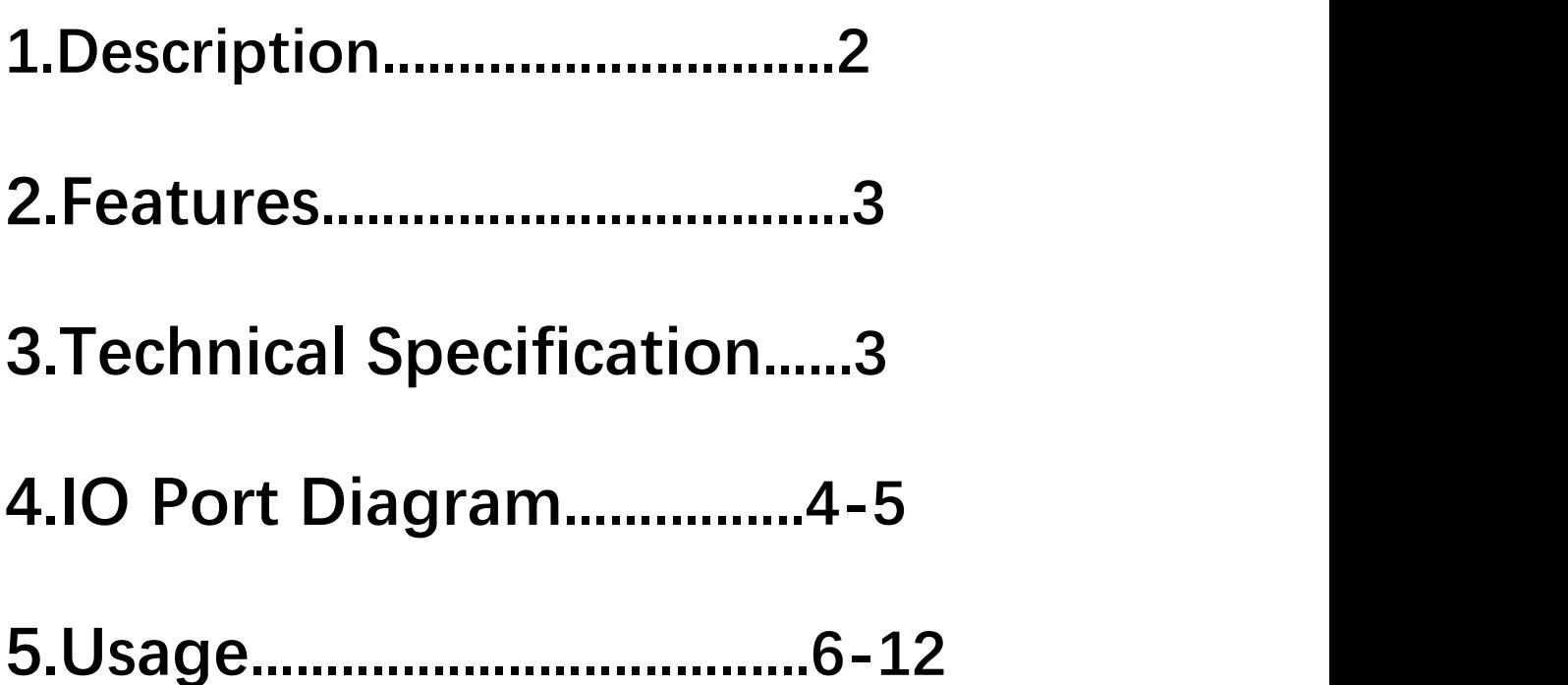

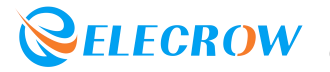

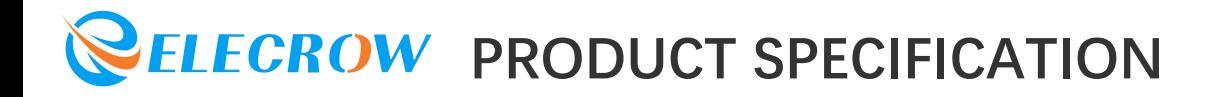

### 1.Description

CrowBot BOLT is a programmable educational car that can be easily used. It is small and beautiful in shape and easy to install. It uses ESP32-WROVER-B as the MCU, with Bluetooth and WiFi functions. It has a wealth of sensors(such as photodiode, ultrasonic sensor, line Tracking Sensor), can quickly realize functions such as light chasing, line tracking, obstacle avoidance, remote control, and light show.

As an entry-level ESP32 programmed educational robot, the cool and cute Bolt makes robot programming learning, and teaching easy and fun. It comes with 16 lessons in three languages (Letscode, Ardunio, MicroPython), provides rich programming, and allows programming beginner to learn to program in the fun of creativity. It has reserved 2 expansion interfaces, which can be expanded and used with 150+ kinds of Crowtail modules. Unlimited creativity, waiting for you to discover!

#### **Model: [CRB00157C](https://www.elecrow.com/crowbot-bolt-programmable-smart-robot-car-steam-robot-kit.html)**

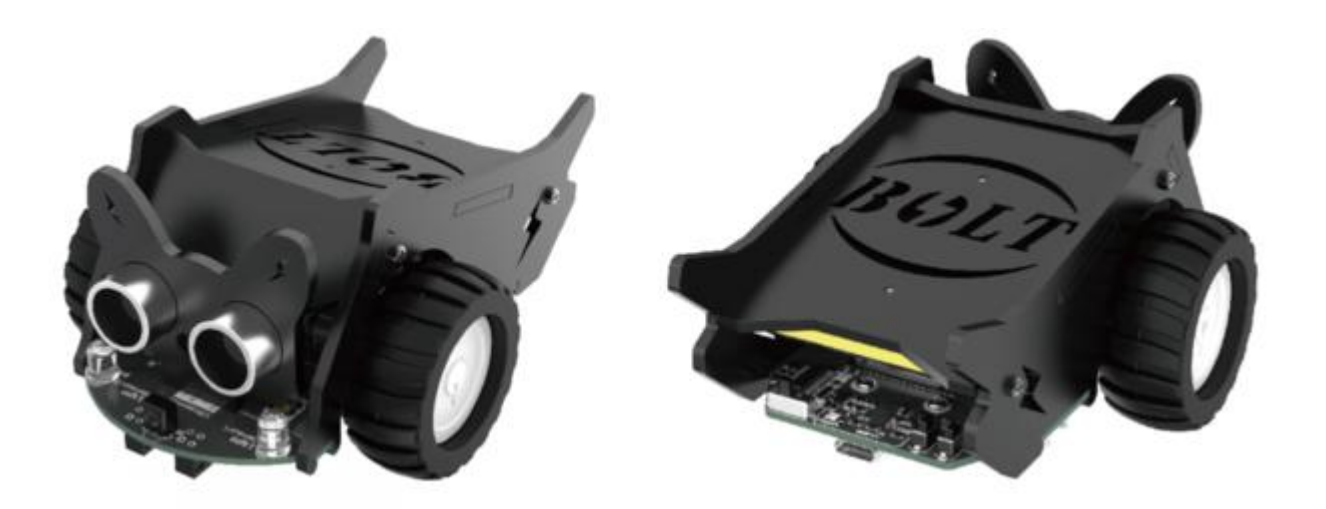

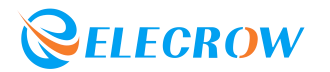

### 2.Features

- Support for Letscode, Arduino and Python
- Can be controlled by IR remote control, Bluetooth/WiFi control
- The car is equipped with ultrasonic, infrared tracking, photodiode and other sensors
- With 16 courses, it is the best choice for the entry of ESP32
- Equipped with on board indicator LED , through which you can intuitively understand the working condition of the car
- 4Pin I2C and A/D ports are reserved to connect Crowtail sensors, creating more possibilities
- Compatible with CrowBot Joystick, provides various methods to play

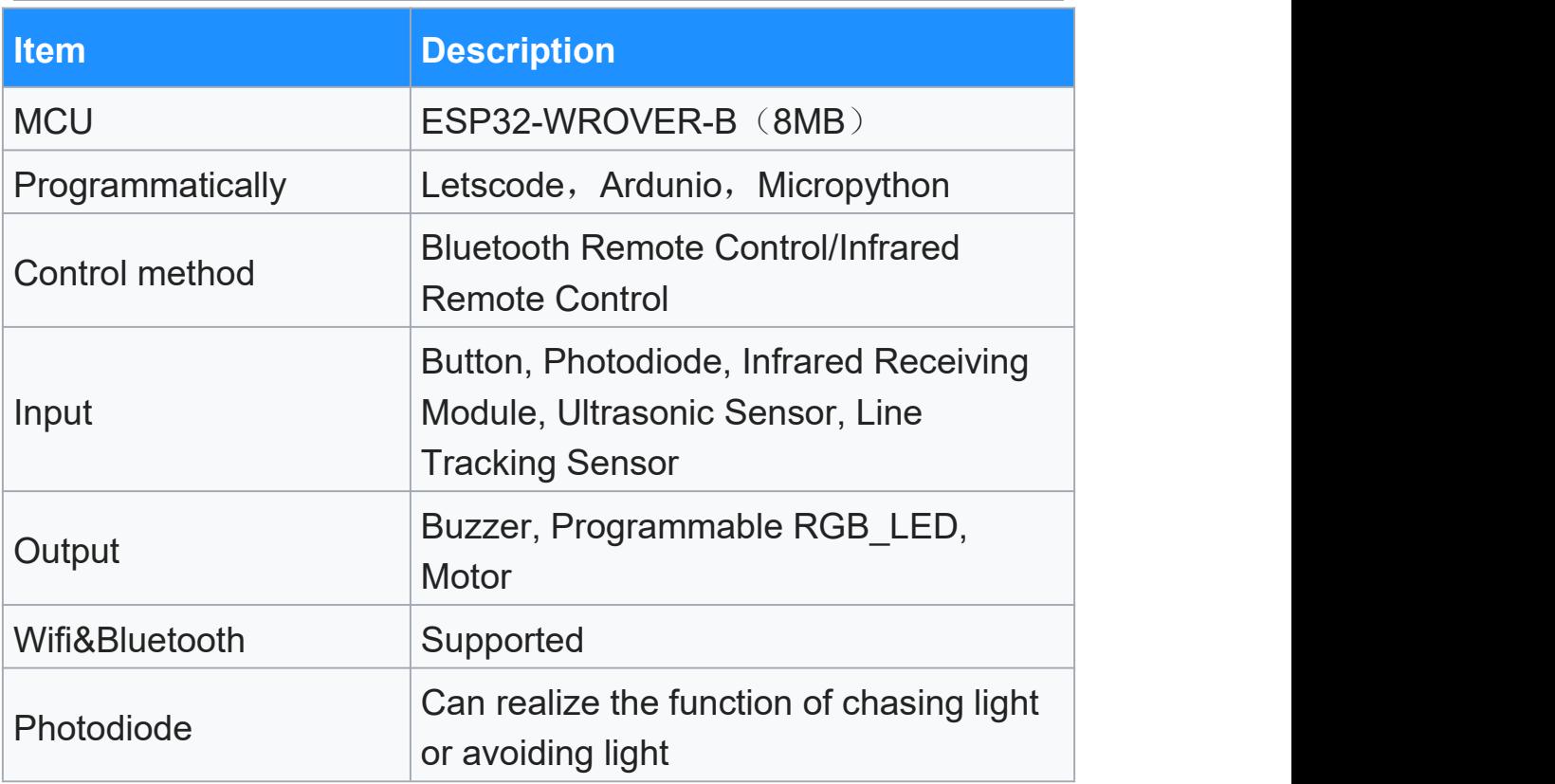

### 3.Specifications

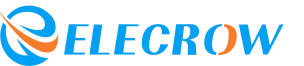

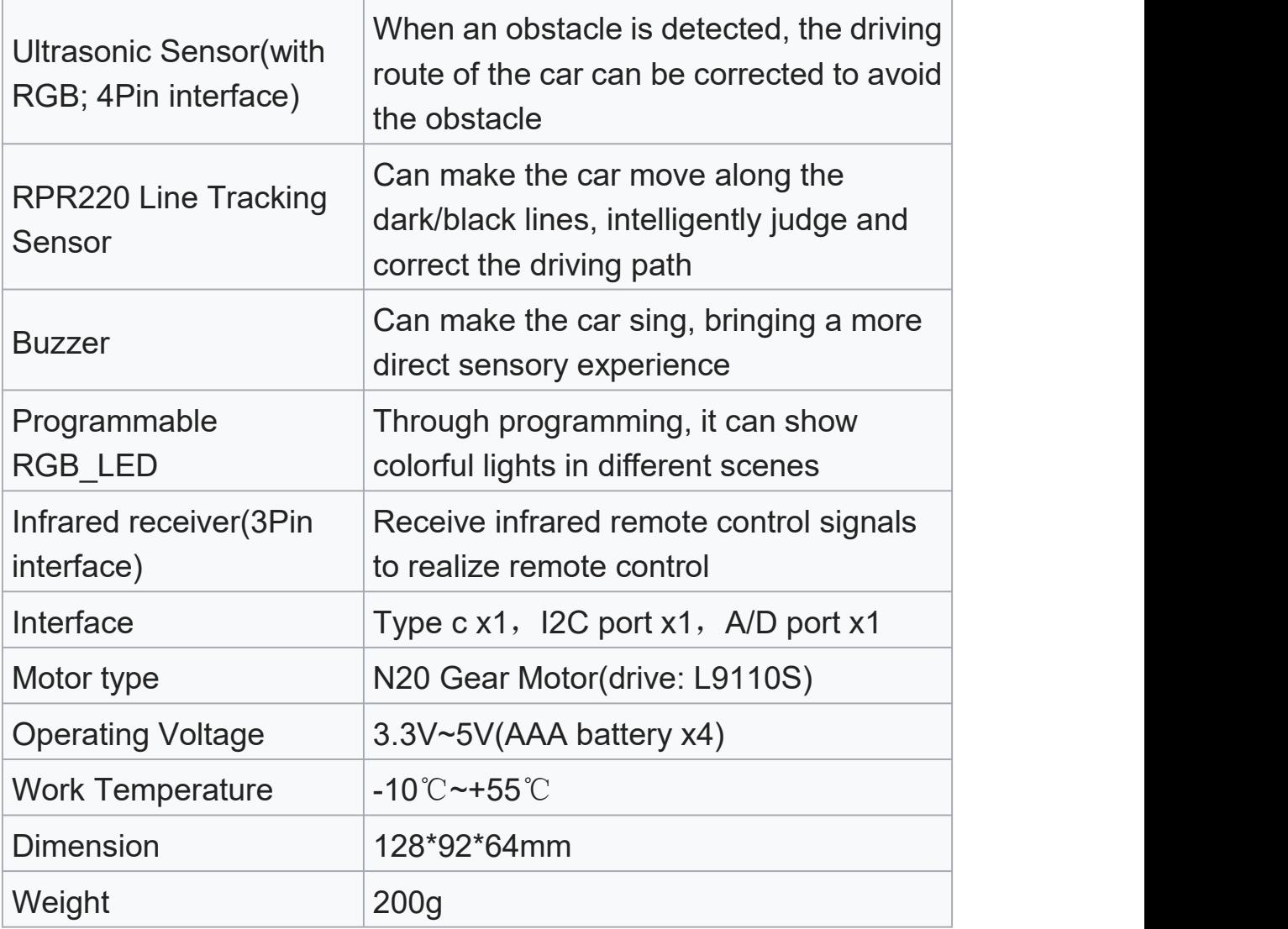

### 4.IO Port Diagram

**Top Overview**

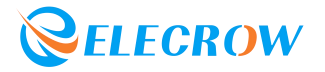

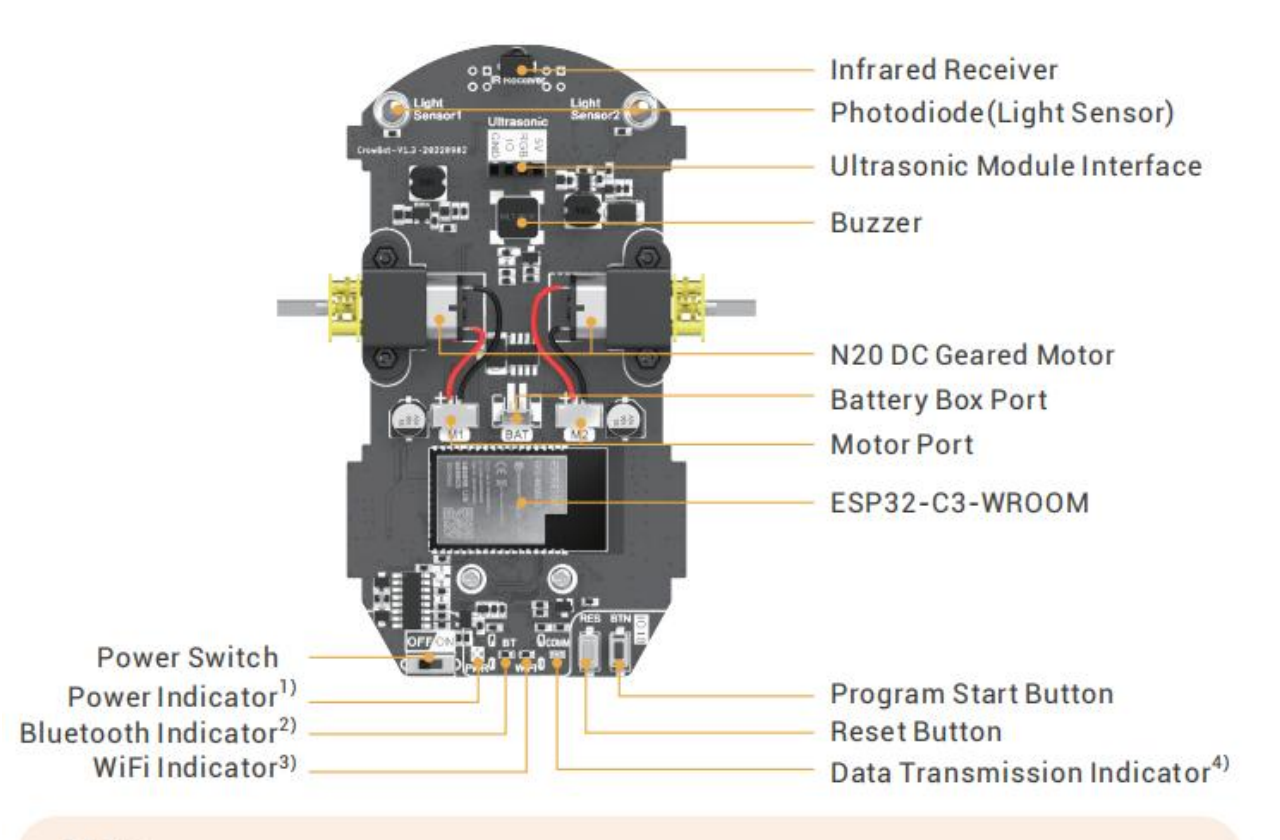

#### Note:

1) When the blue light is on, the power is sufficient; When the red light is on, it means that the voltage is lower than 3.3V and the battery needs to be replaced, otherwise the performance of program will be affected.

- 2) When the blue light is on, it means that the Bluetooth function is on.
- 3) When the blue light is on, the WiFi function is on.
- 4) When the blue light is on, it indicates that there is data transmission.

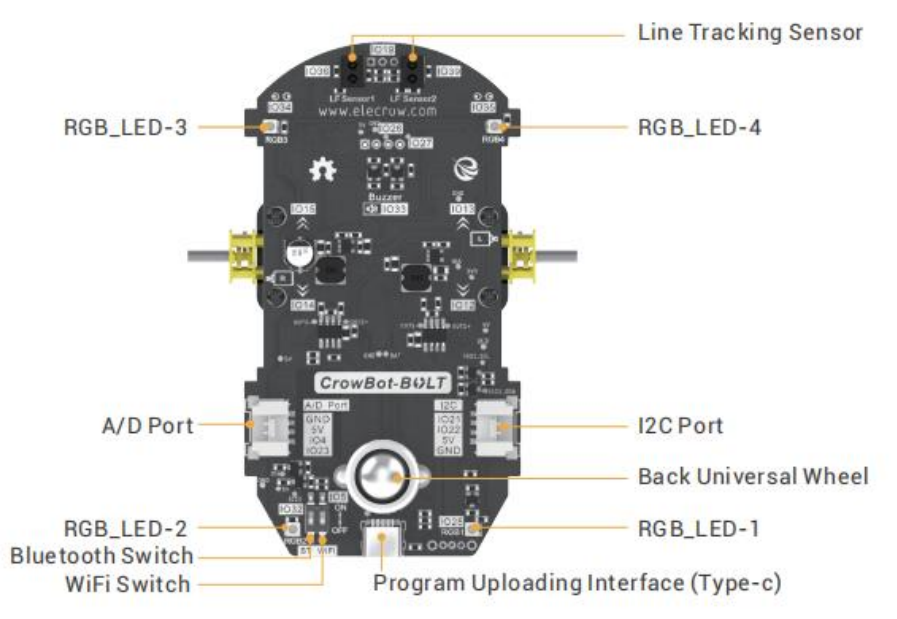

#### **Bottom Overview**

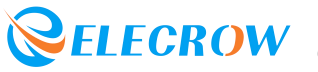

### 5.Usage

#### **CrowBot-BOLT Assambly Instrustion**

#### **STEP 1: Preparation**

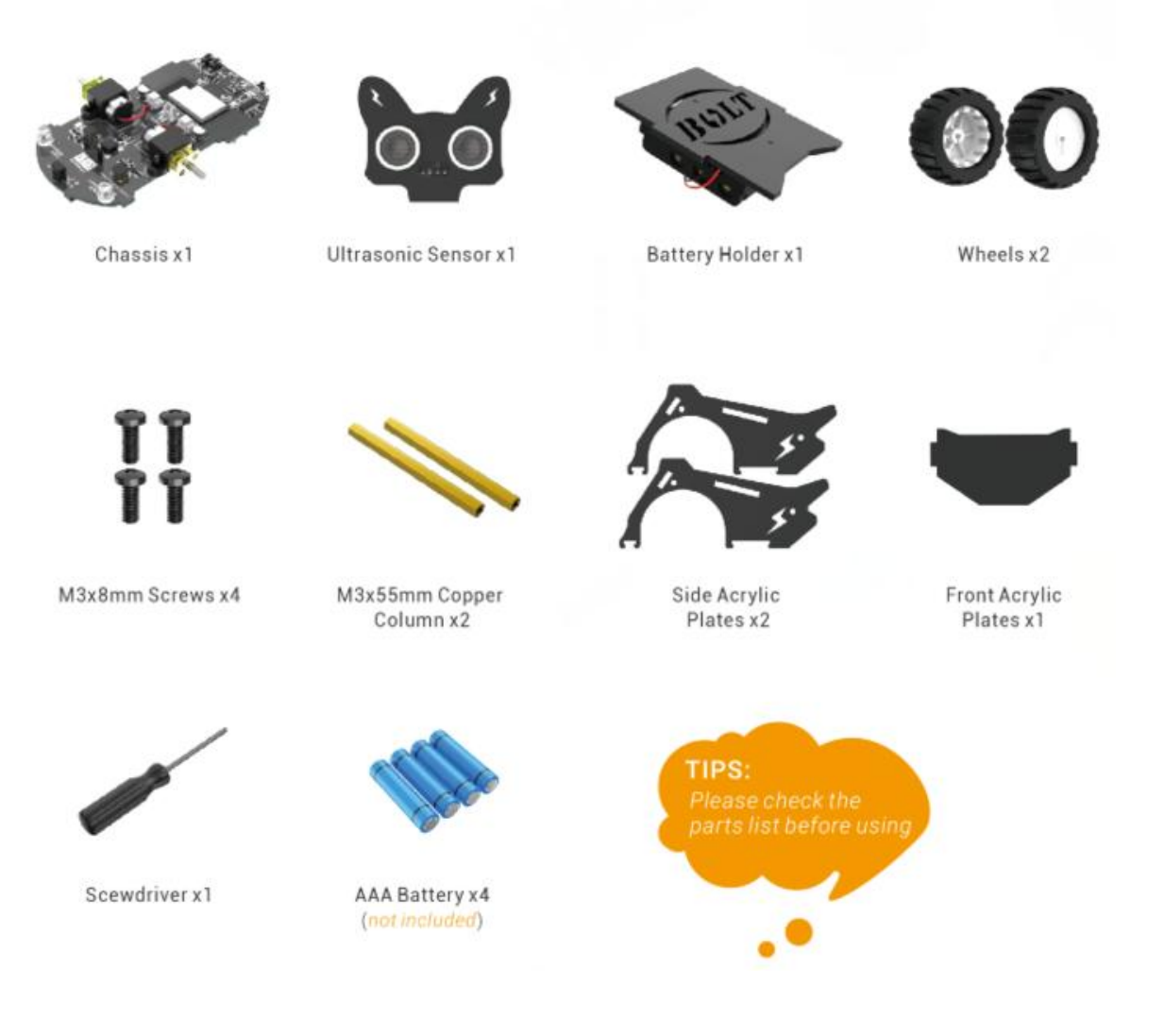

#### **STEP 2: Install battery holder**

Install 4 AAA batteries into the battery holder, and plug the cable of the battery holder into the 2pin battery(BAT) interface on the chassis.

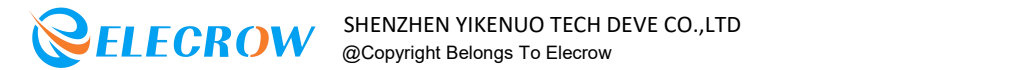

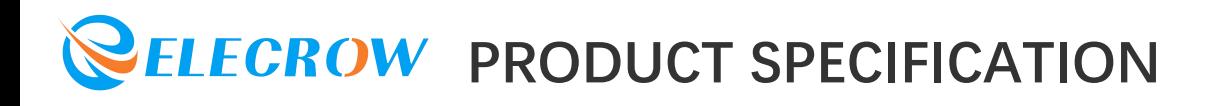

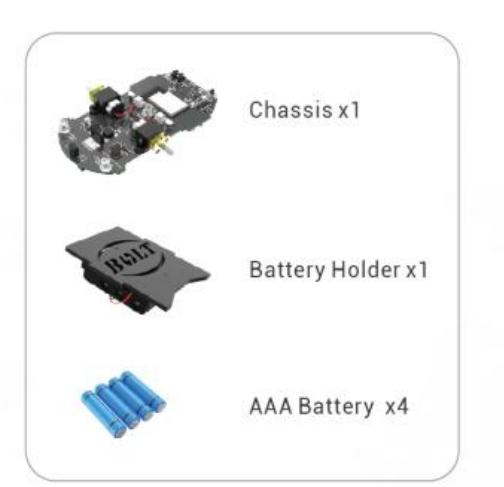

#### **STEP 3: Install acrylic plates**

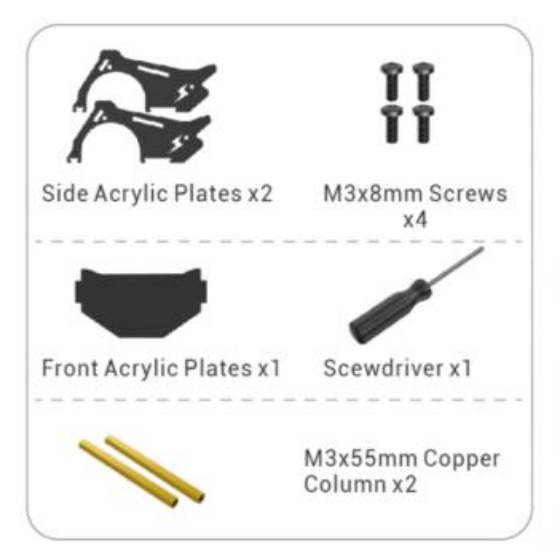

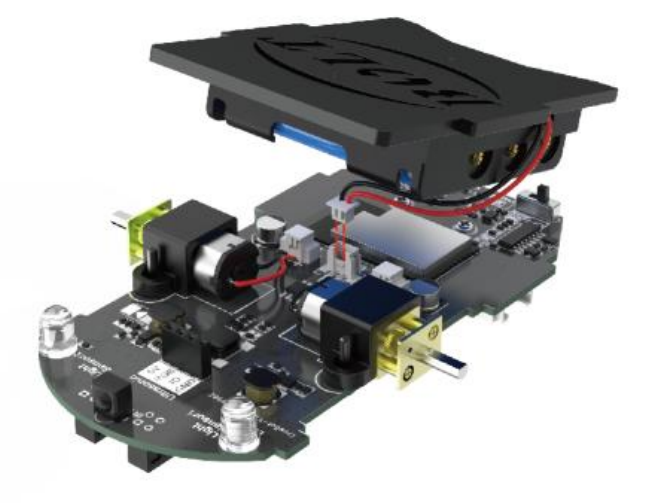

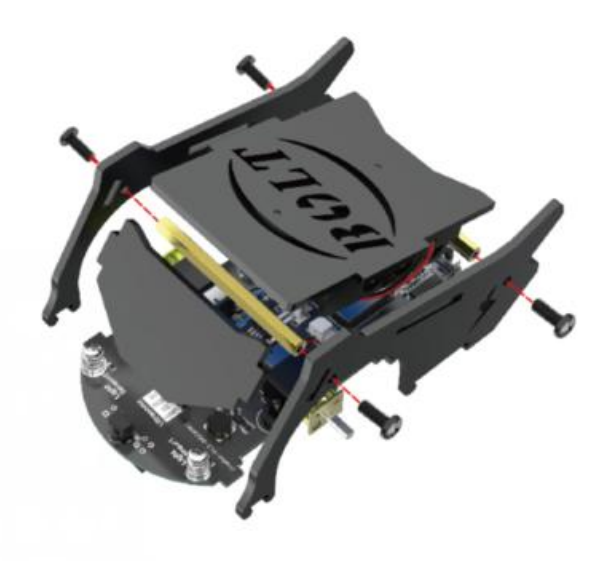

#### **STEP 4: Mounting wheels**

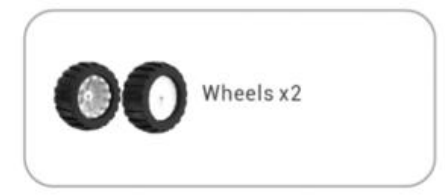

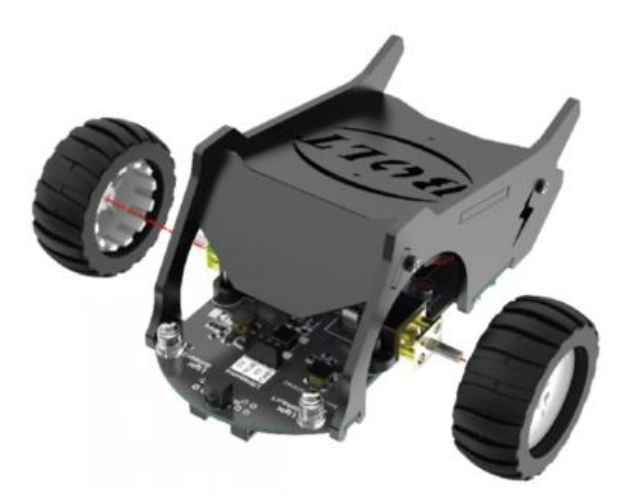

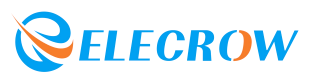

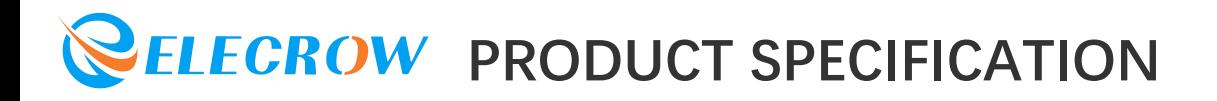

#### **STEP 5: Connect ultrasonic sensor**

Insert the 4pin ultrasonic sensor into ultrasonic module interface on the chassis.

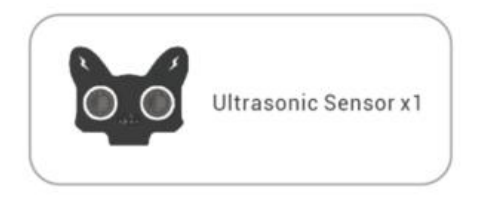

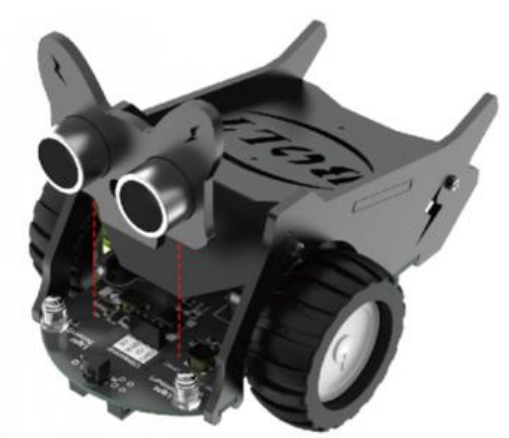

#### **STEP 6: Finish!**

#### **Factory Procedures**

The factory default program has been loaded and you can play with CrowBot out of the box. But if you need to re-flash the program, please download Factory source code.zip to re-upload the factory default program. The folder contains a tutorial on how to set the Arduino for ESP32.

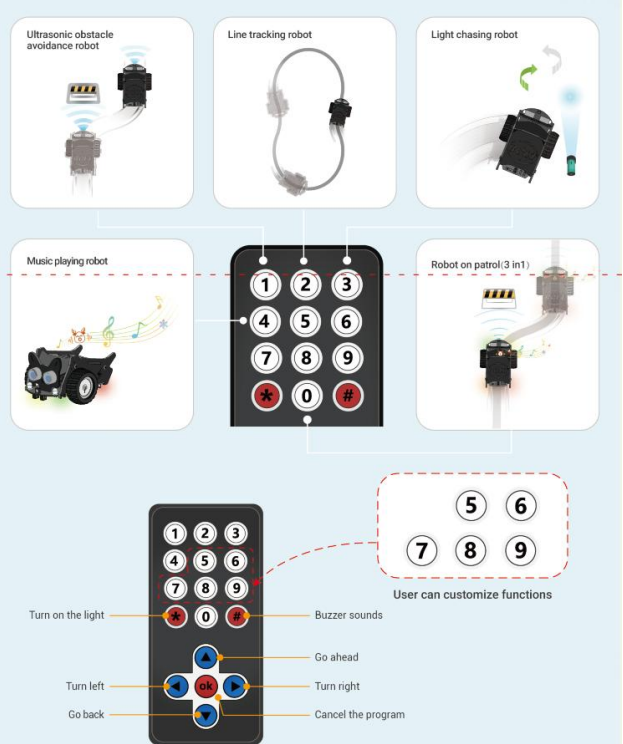

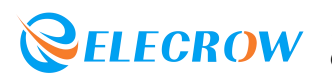

### **Joystick Assambly Instrustion**

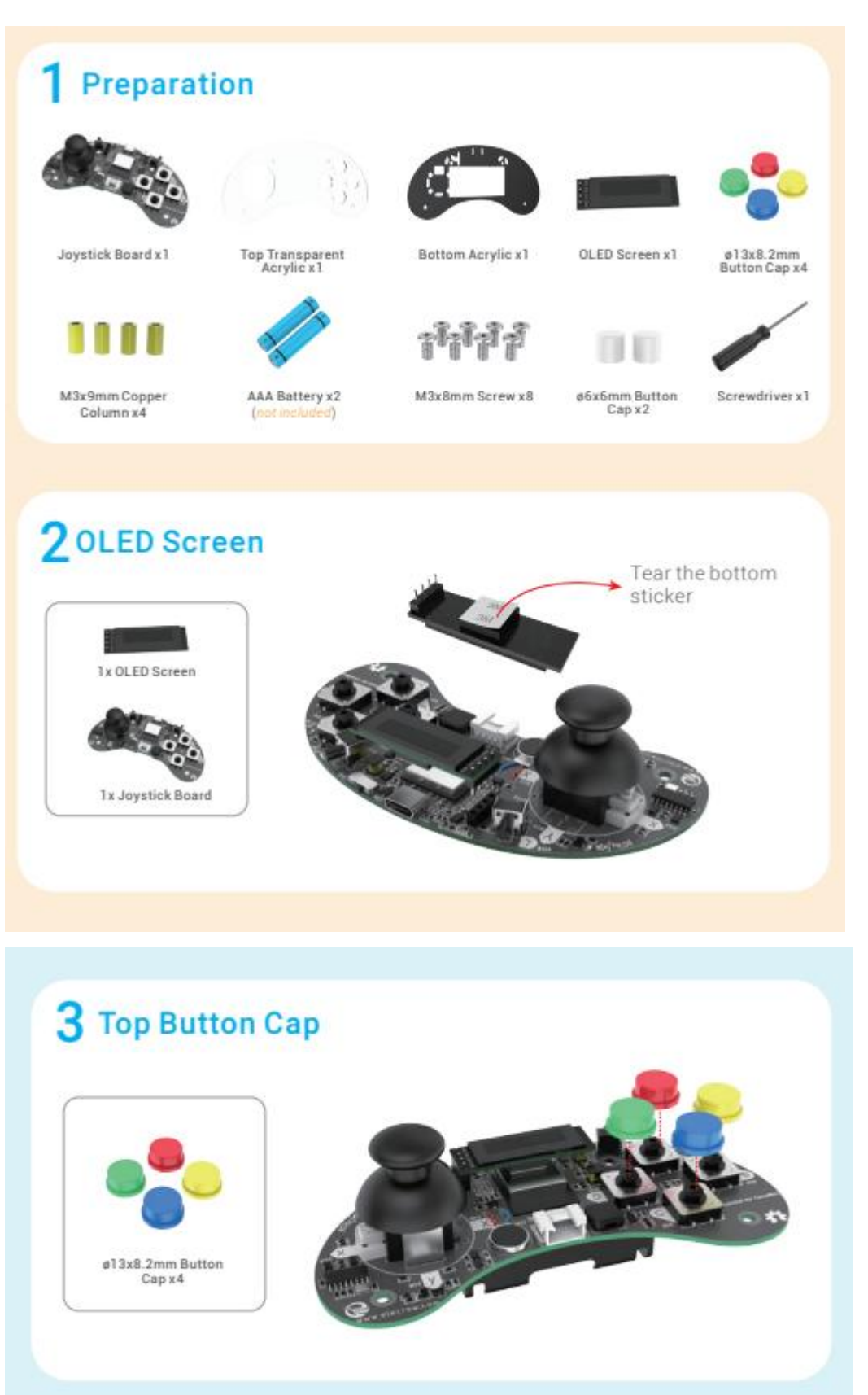

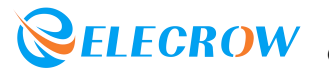

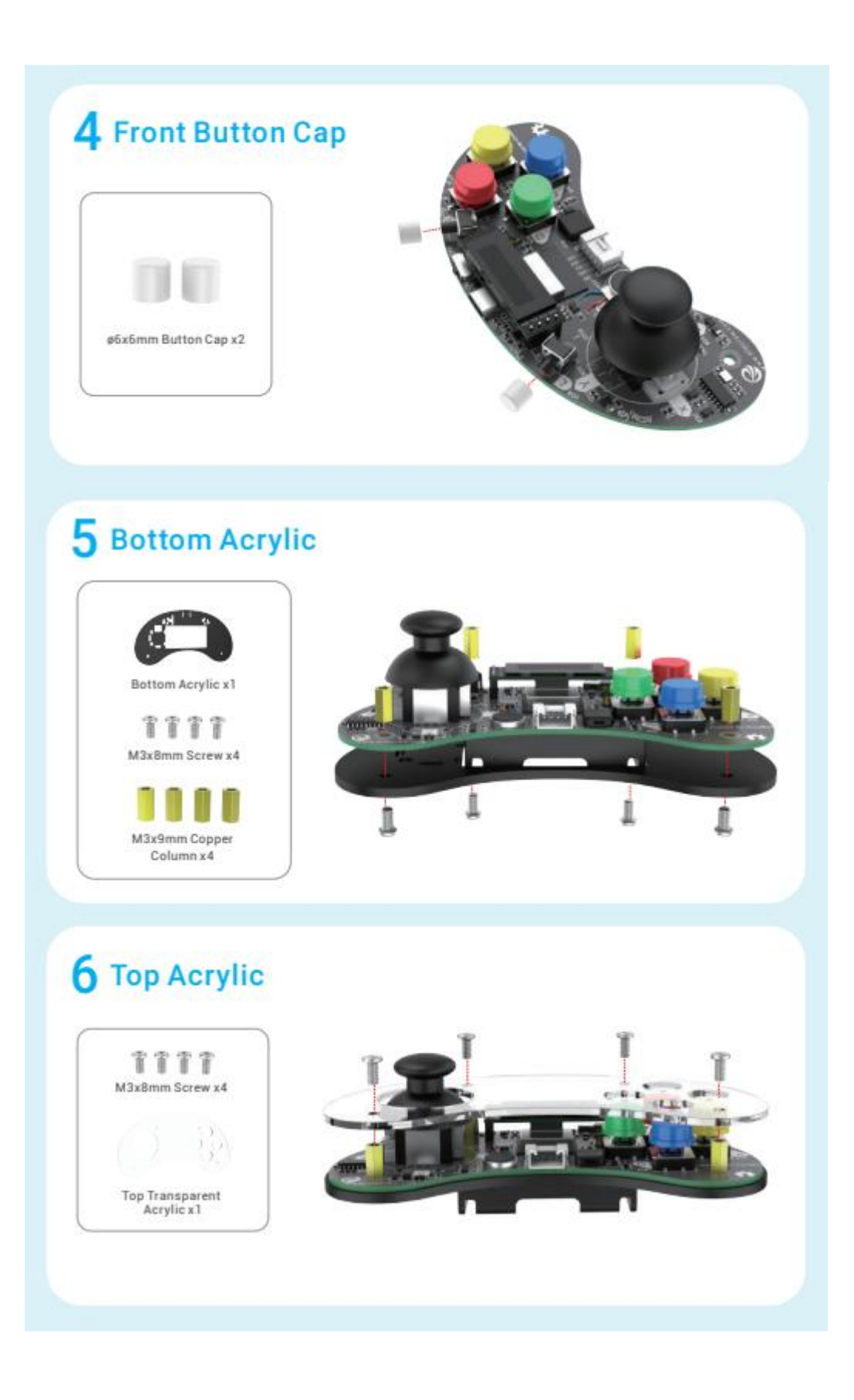

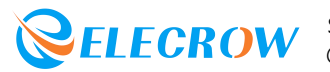

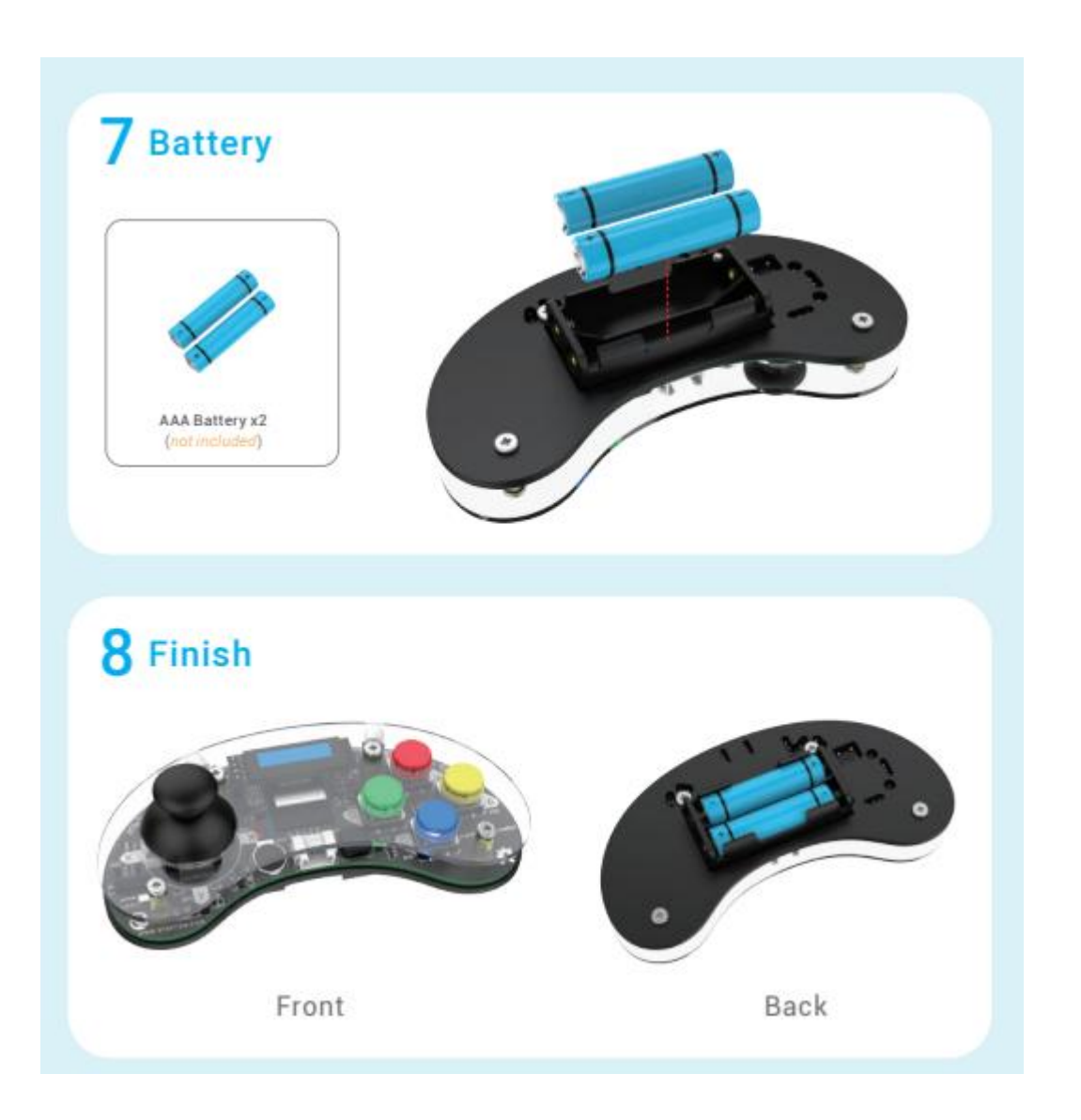

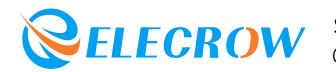

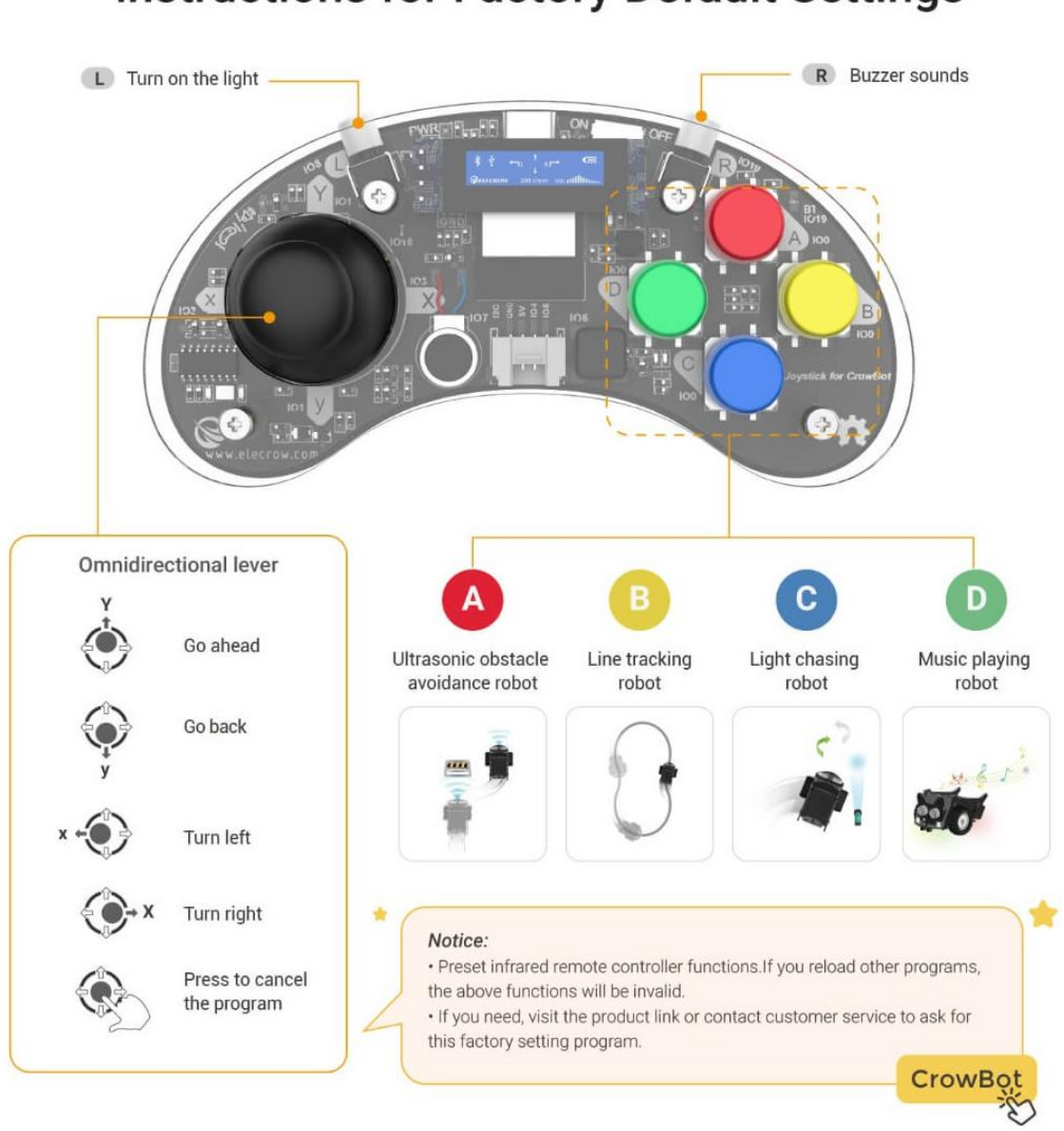

#### **Instructions for Factory Default Settings**

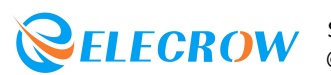